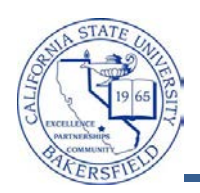

## **My Planner using My Requirements**

My Planner allows you to plan your courses term by term. For each term, you select the courses you would like to take. During the enrollment period, you can register directly from your planned classes.

When planning your courses, the **preferred** method is to plan your courses by your **academic requirements**. This method allows you to see exactly which requirement each course will satisfy. Thus, your academic report (degree audit) will contain your planned and completed courses for satisfying your graduation requirements.

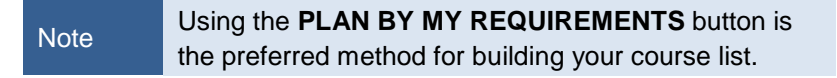

These instructions will guide you through the steps to plan your courses using your academic requirements.

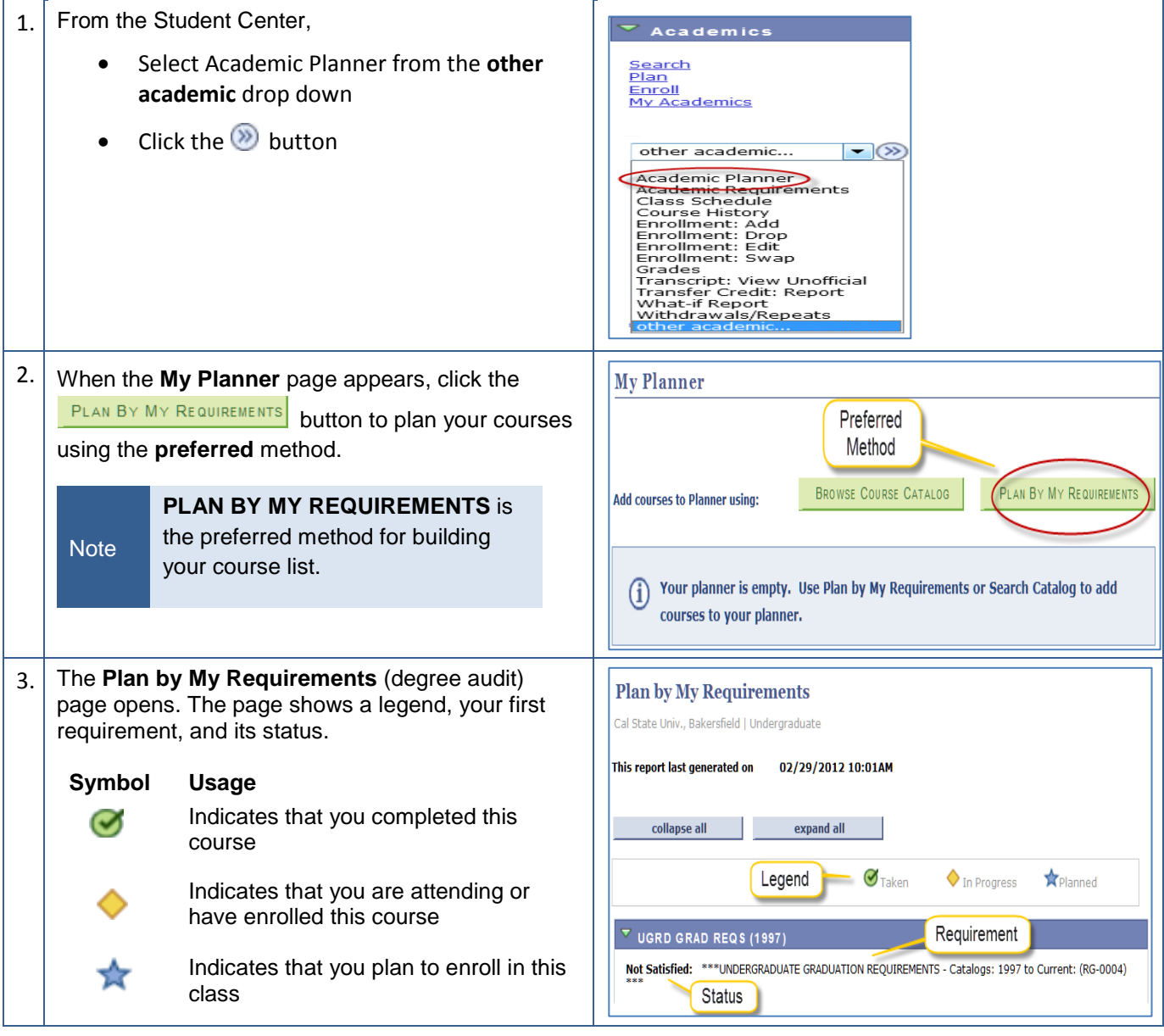

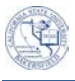

## 4.  $\vert$  To plan a course,

- Scroll down to the requirement you would like to plan, such as *GWAR REQ*.
- From the list of courses, click the Course Description to select the course.

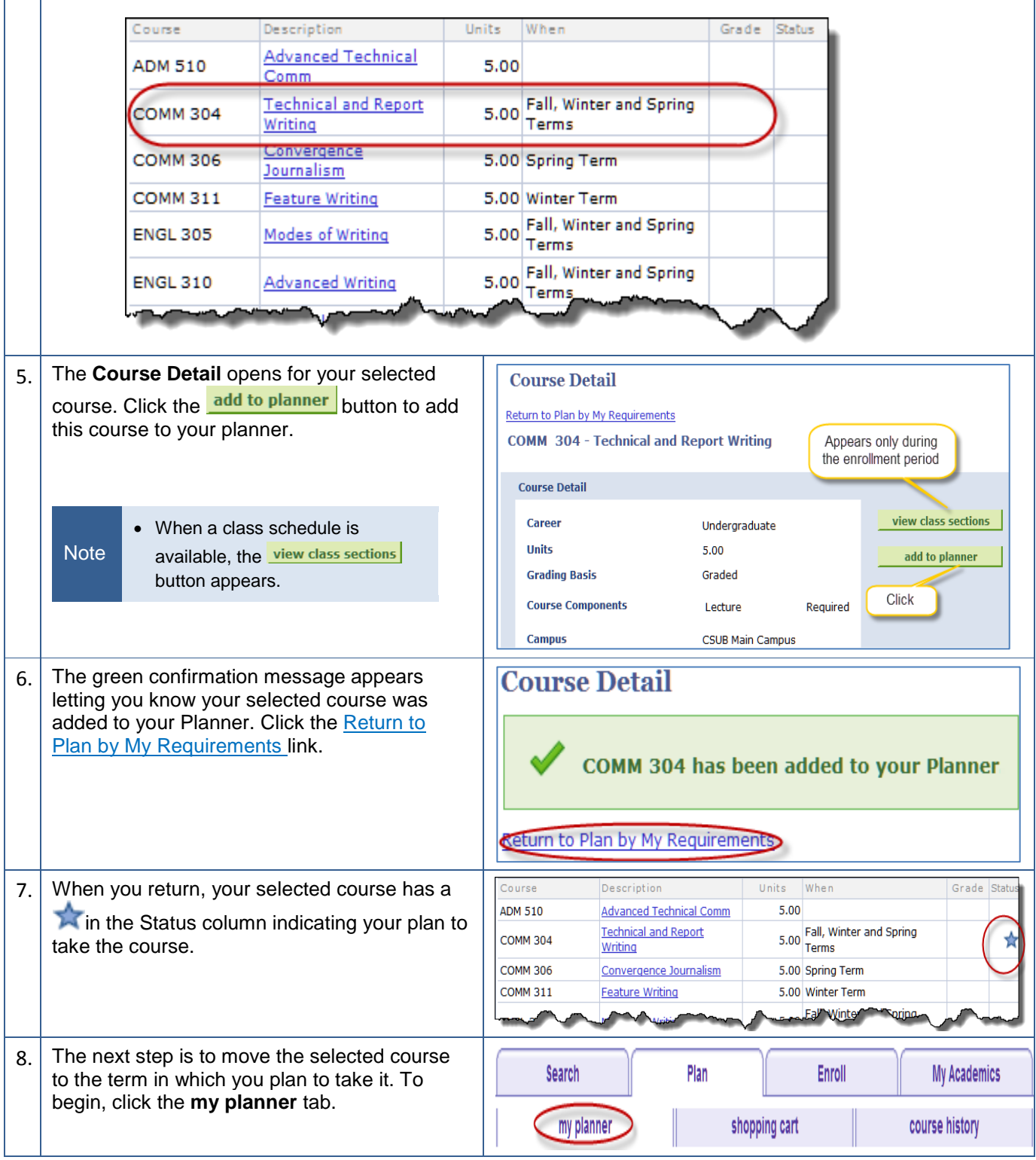

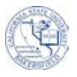

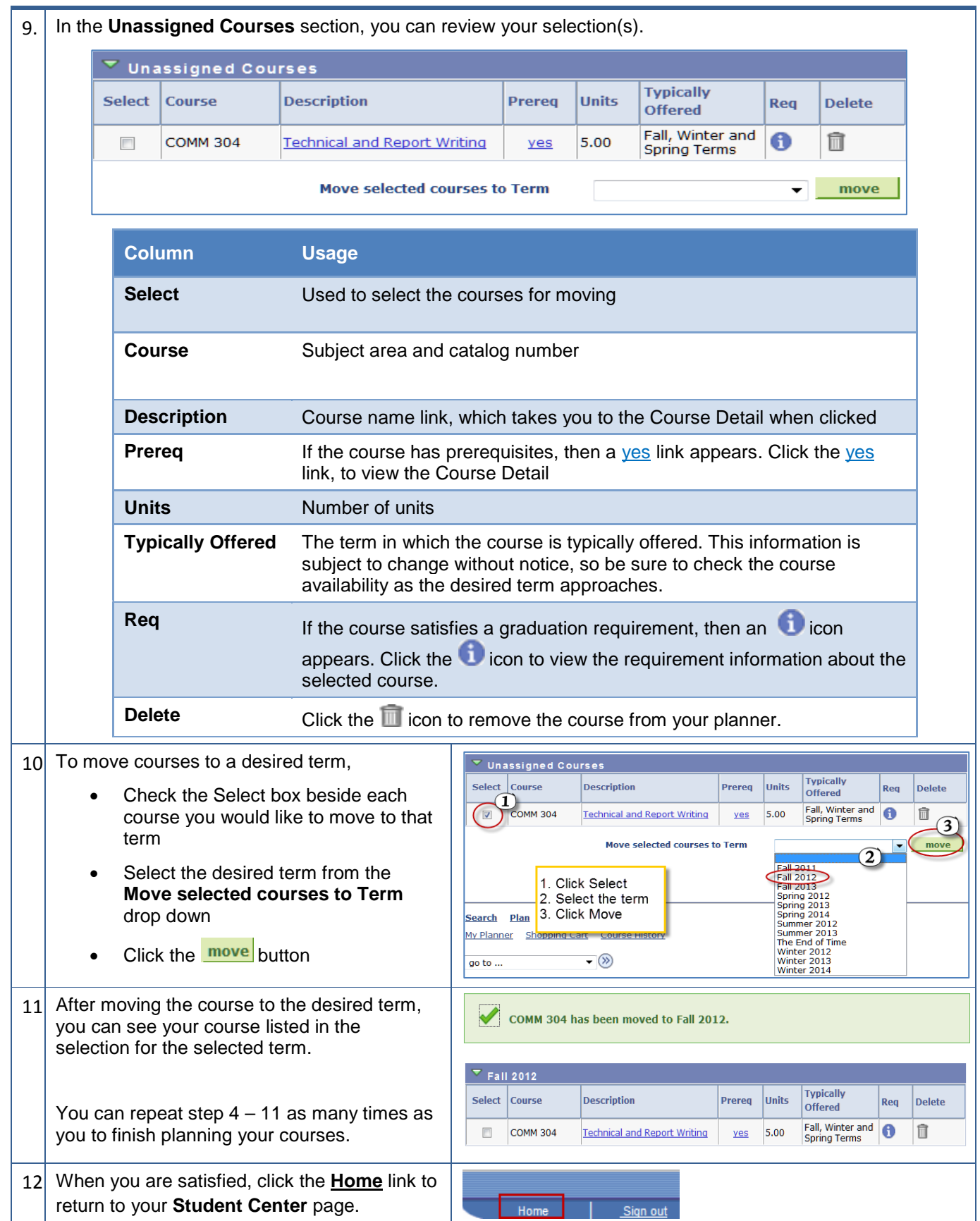